# **Internet: Suchpraxis erweitern und vertiefen**

### **SVB-Weiterbildung 2004**

#### **Emil Lischer**

© Diese Folienvorlagen sind urheberrechtlich geschützt. Sie dürfen nur von Teilnehmerinnen und Teilnehmern von Kursen beim Autor und ausschliesslich für den persönlichen Gebrauch kopiert oder weitergegeben werden. Eine Verwendung im Rahmen von anderen Kursen und Referaten (auch innerhalb der eigenen Stelle) ist nur mit ausdrücklicher Einwilligung des Autors erlaubt (E-Mail: emil.lischer@bluewin.ch)

**Version: 15. August 2004**

### **Individuelle Übungswege für erfahrene Dschungelgänger/innen**

<sup>¾</sup>Übungsbeispiele aus der Praxis lösen

☯ *Mittagessen 12. 30 – 13.30 Uhr* 

#### **Fortsetzung der Übungen**

#### **Wiedersehen mit den schönen alten Printmedien im Internet**

- ¾ *Systematik der verschiedenen Infoquellen zu Printmedien*
- ¾ *Suchmaschine Paperball:* für Zeitungsartikel von heute
- ¾ *Printmedien-Volltextarchivein der Schweiz*  Spezialisiertes Archiv zur Berufsbildung: www.infopartner.ch*:* Ausgewählte Zeitungsarchive
- ¾ *Bibliographische Datenbanken*  Buchhandelsverzeichnisse Bibliothekskataloge

### **Übersicht**

#### **Sucharbeit mit Köpfchen**

- ¾ Typologie der Informationsquellen im Internet
- ¾ Grundprinzipien bei der Suche nach Berufs- und Bildungsinformation

#### **Freuden und Leiden von Suchprofis: Umgang mit Suchmaschinen**

- ¾ Suchoperatoren & Sucheinschränkungen bei der Suchmaschine Google
- ¾ Eine Knacknuss: Komplexe Suche an einem Beispiel

☯ Pause

#### **Trouvaillen**

Hinweise auf ausgewählte Neuheiten und besonders wertvolle Adressen aus der Welt der Internet-Datenbanken, Netzkataloge und Suchmaschinen

Internet: Suchpraxis erweitern und vertiefen Folie 1

### **Verarbeitung & Ablage von Suchergebnissen**

- ▶ Reisetagebuch: "History"- "Verlauf" Geschichte bisheriger Suchwege zurückverfolgen
- ¾ Fragen rund um das Drucken und Speichern

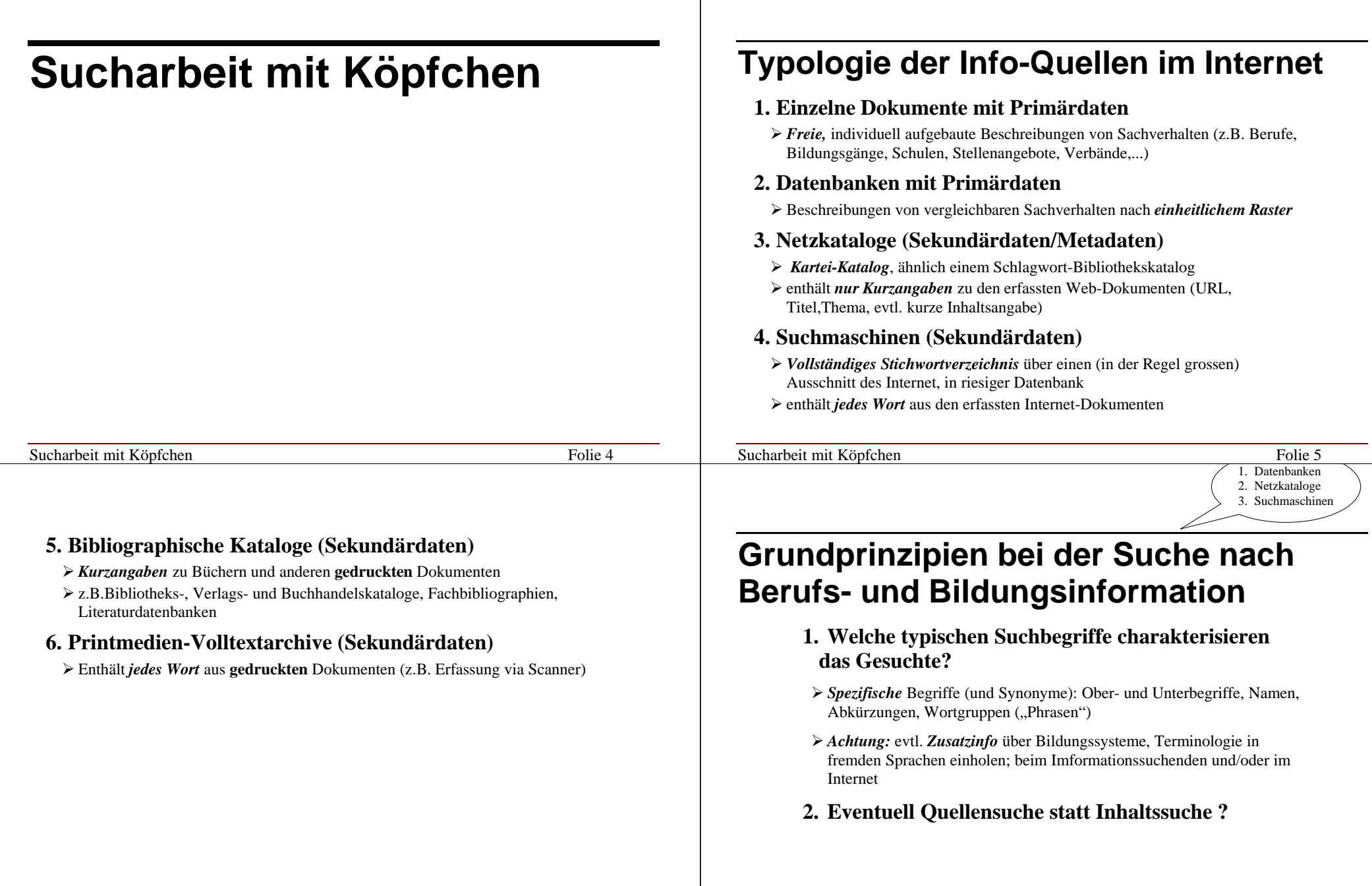

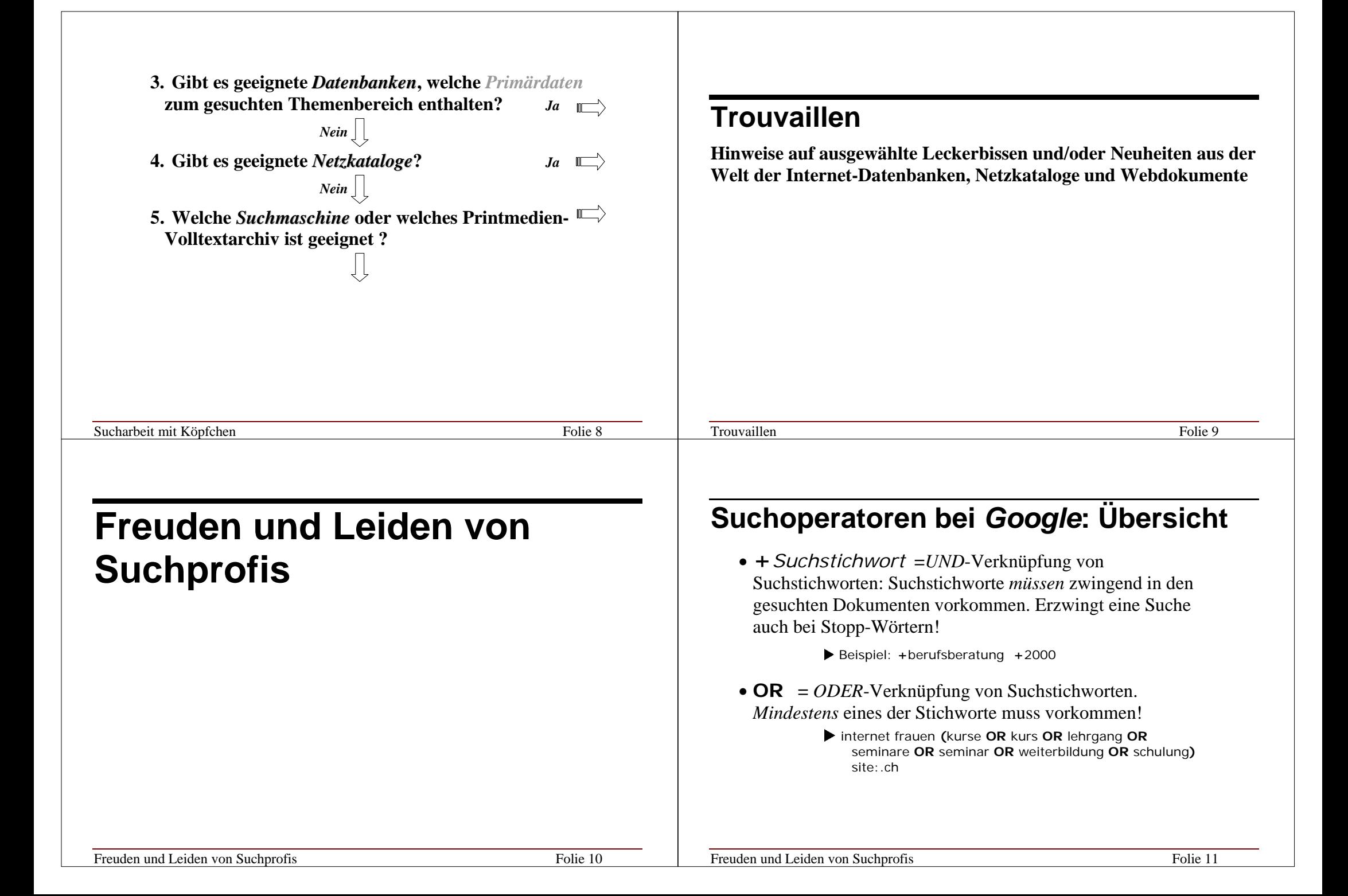

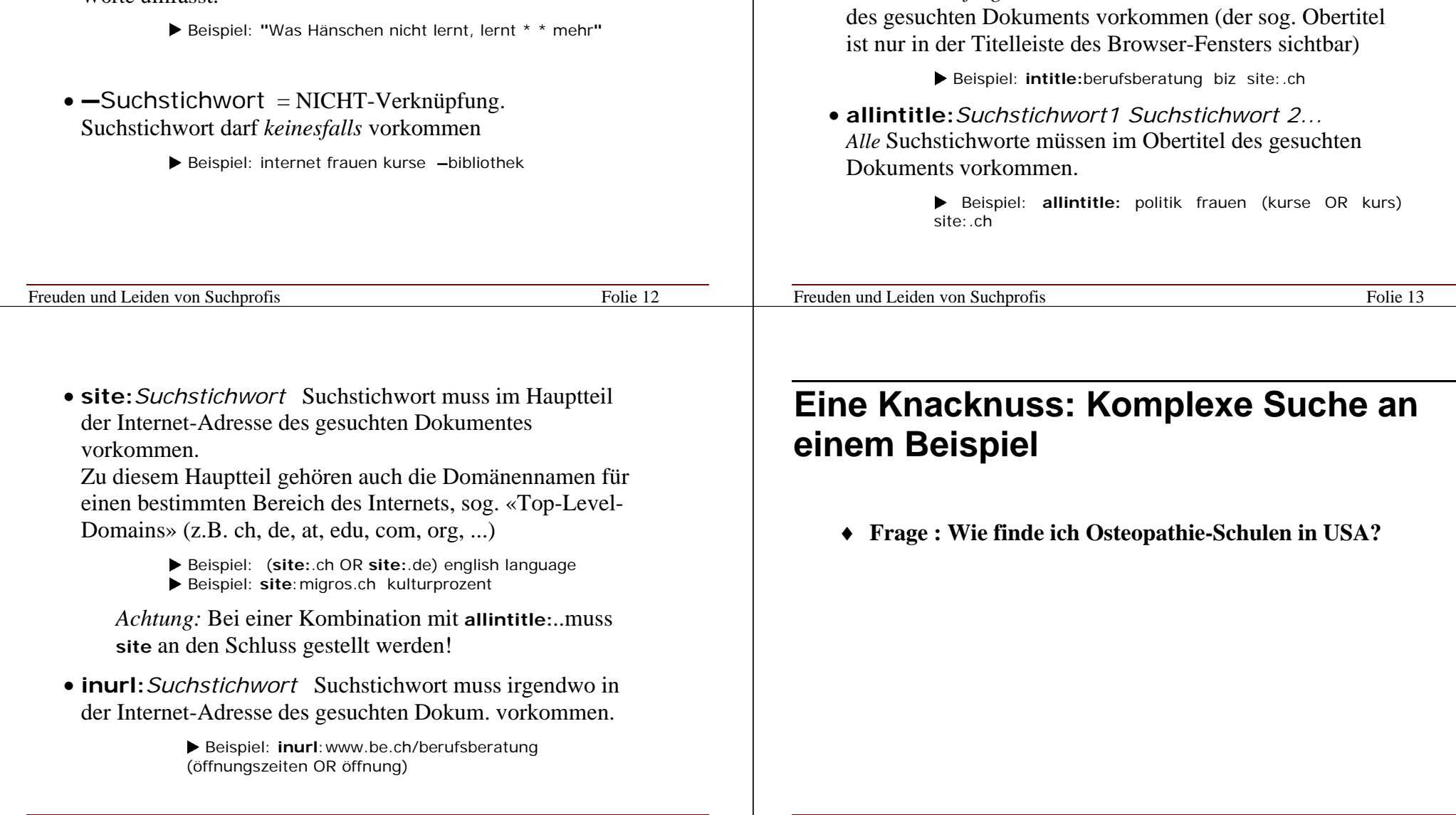

• **"**Dies ist eine Wortfolge **"** = Phrasensuche. Die Suchstichworte müssen genau in *dieser Reihenfolge* in den gesuchten Dokumenten vorkommen.

Der Platzhalter \* kann weiterhelfen, wenn Abfrage mehr als 10 Worte umfasst.

# **Einschränkung der** *Google***-Suche auf bestimmte Teile eines Web-Dokuments**

• **intitle:***Suchstichwort*

*Unmittelbar folgendes Suchstichwort* muss im Obertitel

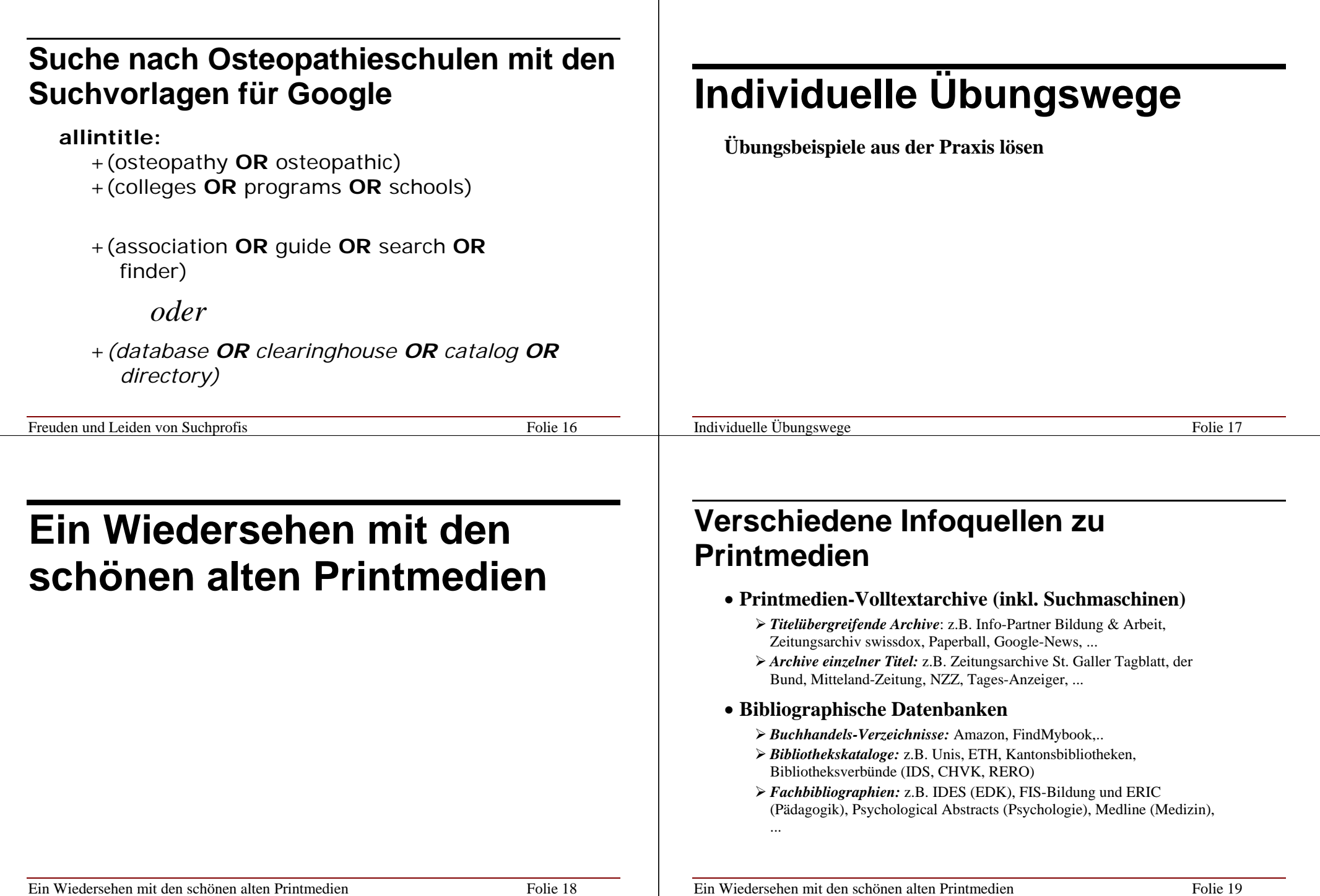

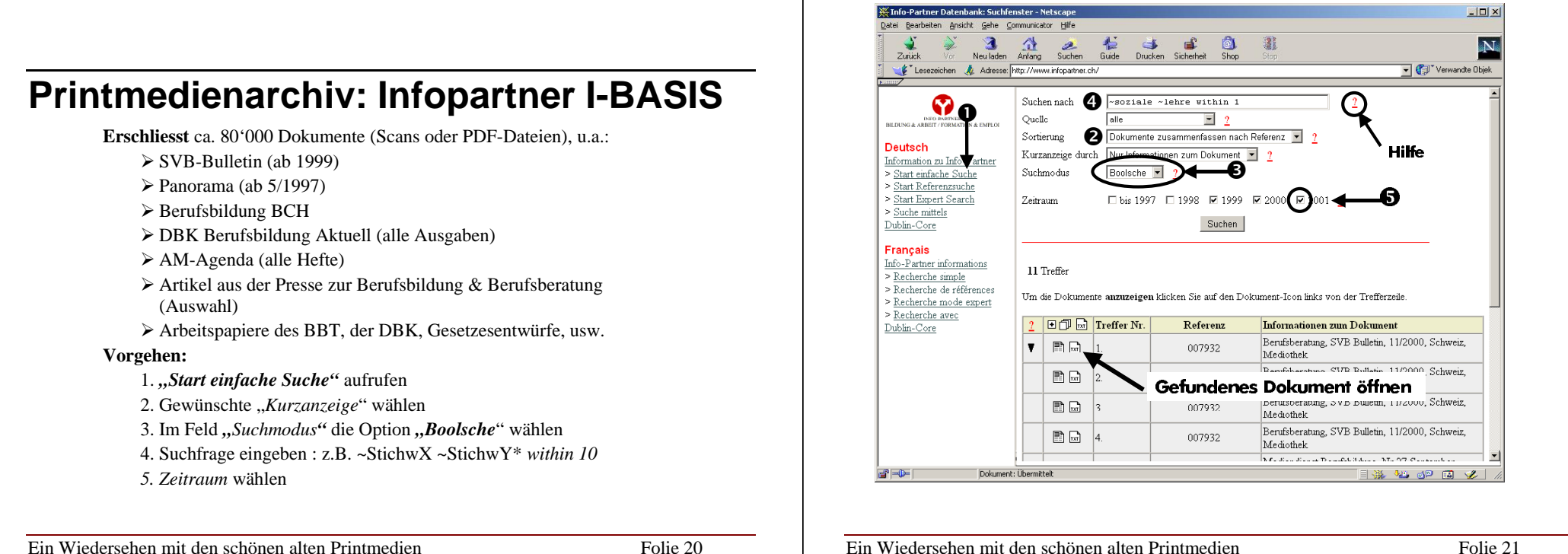

# **Suchoperatoren in Infopartner**

Im Suchmodus "Boolsche" sind folgende Verknüpfungen möglich:

### **"AND", "OR", "AND NOT"**

Diese Operatoren werden wie bei Suchmaschinen verwendet. Klammern beim Mix von AND und OR nicht vergessen. Platzhalter \* sind erlaubt.

**"WITHIN X": =** Suchstichworte liegen *maximal X* Worte auseinander. (funktioniert ähnlich wie "NEAR")

Diesen Operator *am Ende,* nicht zwischen Suchstichworten eingeben.

- Beispiel: **~**neu **~**reglement **~**recyclist **WITHIN 20**
- " **<sup>~</sup>**Suchstichwort" **<sup>=</sup>**es werden auch kleinere Abweichungen von der Schreibweise des eingegebene Stichwortes als Treffer gewertet (Fehlertoleranz)
	- Beispiel: **~**bautrenntechnolog

### **Zeitungsarchiv: swissdox**

**Erschliesst** ca. 2.5 Mio Artikel aus ca. 40 Deu tschschweizer Zeitungen und Zeitschriften seit ca. 1995

#### **Vorgehen:**

- 1. **Zeitraum**" wählen
- 2. Suchstichworte & Verknüpfungen (Operatoren) im Feld «**Exakte Kriterien»** eingeben
	- Erlaubte Verknüpfungen: **AND, OR, NOT**
	- Die Eingabe von Stichworten sucht automatisch nach dem Wortstamm (keine Platzhalterzeichen verwenden)
	- Anführungs- und Schlusszeichen suchen nach Wortgruppen

**Suchergebnis-Anzeige:** Titel, Quelle und Datum werden gratis angezeigt. Anzeige einzelner Artikel ist kostenpflichtig. Bei einzelnen Zeitungen ist es möglich, gefundene Artikel nach einer Suche in swissdox im Originalarchiv nochmals zu suchen (Datum, Titel!) und dort kostenlos oder kostengünstiger anzeigen zu lassen.

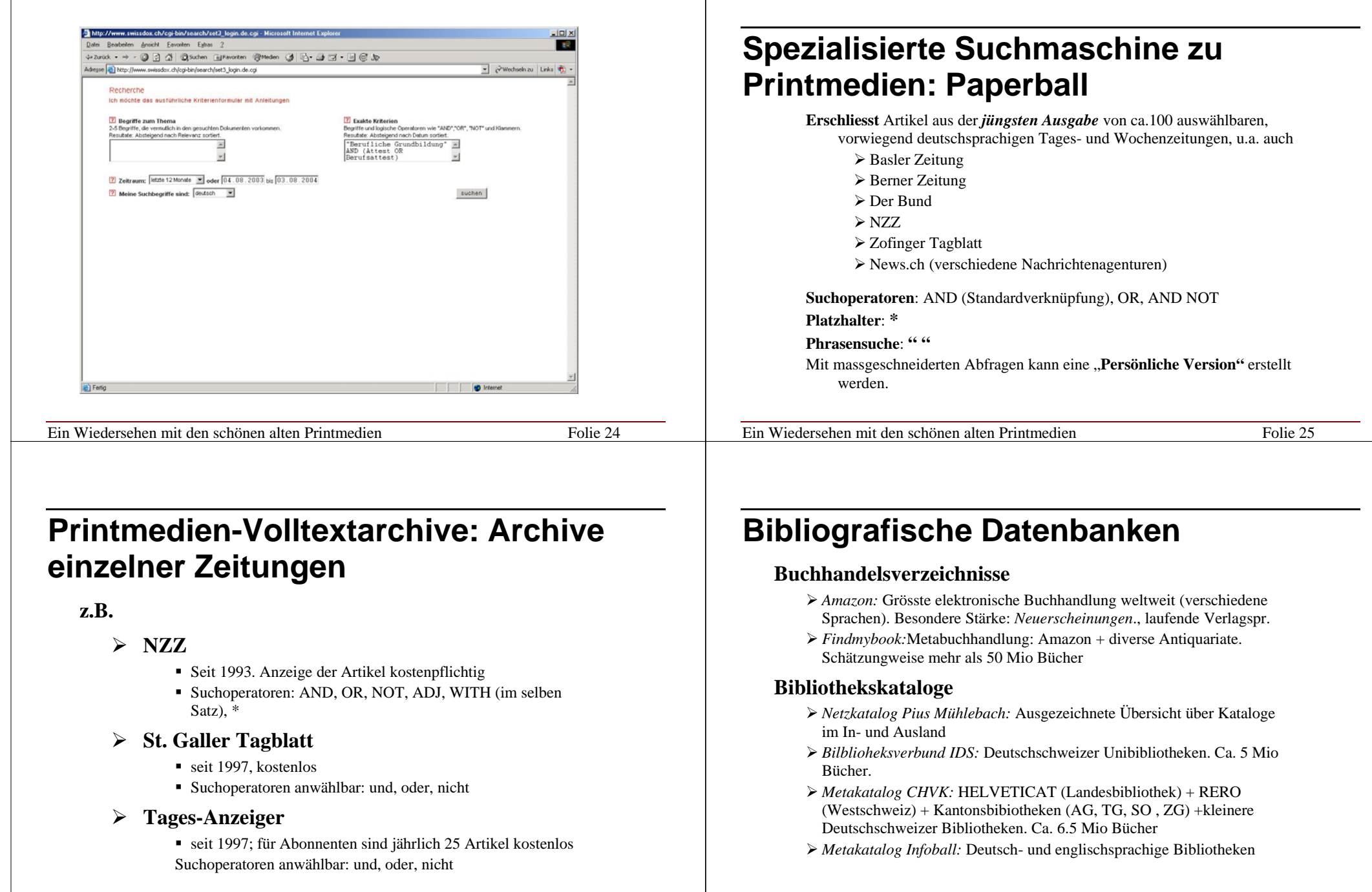

Ein Wiedersehen mit den schönen alten Printmedien

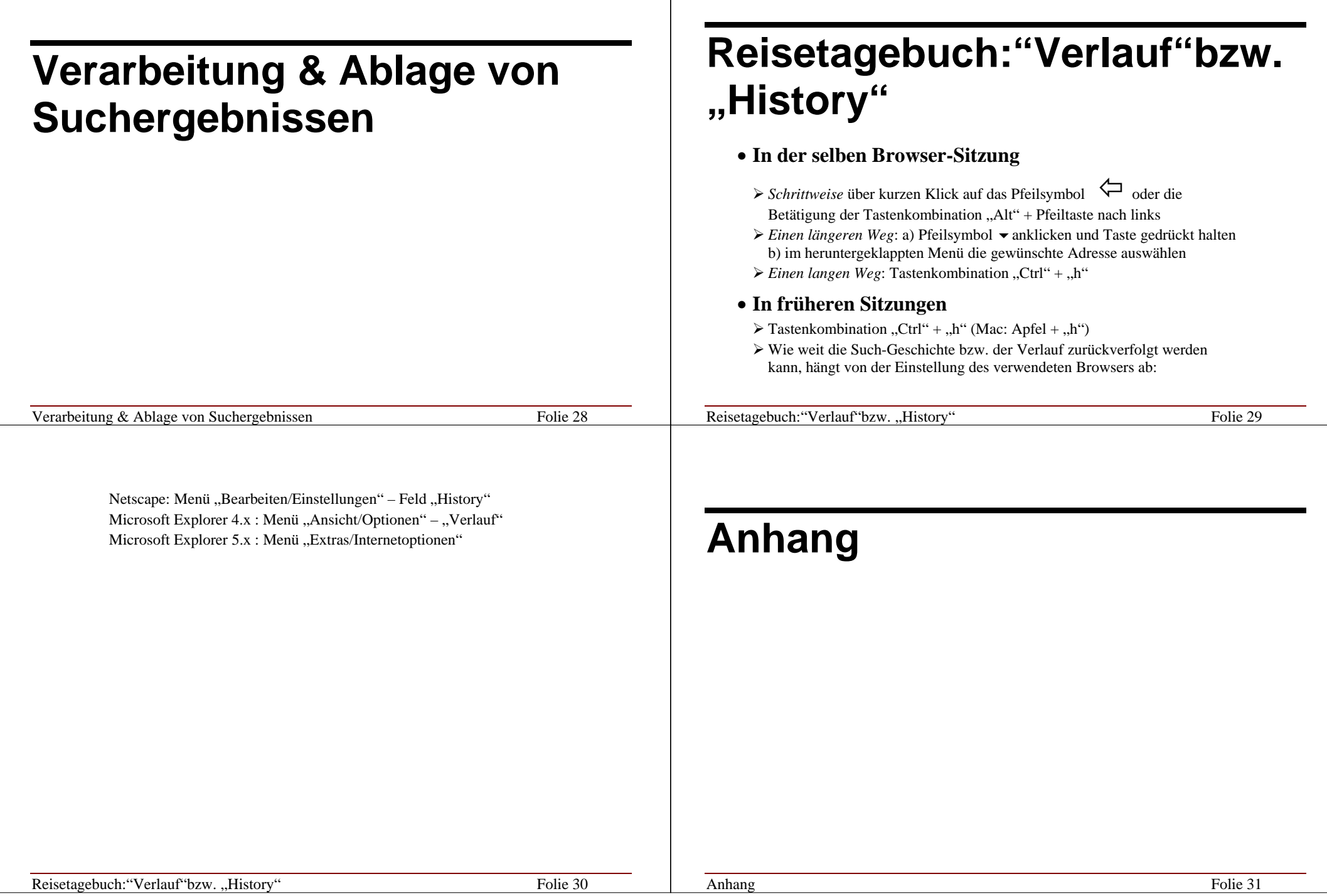

### **Archivieren**

• **Favorit (=Lesezeichen, Bookmark) zur Fundstelle des interessierenden Dokuments anlegen (z.B. zu Netzkatalog, Datenbank)** 

*Vorteile:* übersichtlich, platzsparend, aktuellste Version, zukunftsorientiert *Nachteile:* indirekter Zugang, evtl. langsamer Zugriff *Ungeeignet für:* Dokumente die man mehrmals täglich abgibt

• **Bookmark/Favorit zum interessierenden Dokument anlegen** 

*Vorteile:* übersichtlich, platzsparend, aktuellste Version *Nachteile:* evtl. langsamer Zugriff

#### • **Dokument als HTML-Datei auf PC abspeichern**

*Vorteile:* sehr rasch abrufbar, *eignet sich für häufige Abgabe Nachteile:* evtl. veraltet

*Ungeeignet für:* Dokumente, welche häufig verändert bzw. aktualisiert werden

#### • **Teile eines Web-Dokuments in Word-Dokument kopieren und abspeichern**

*Vorteile:* kann ergänzt und für Adressaten *angepasst* werden sehr rasch abrufbar, eignet sich für *häufige Abgabe*

*Nachteile:* evtl. veraltet

*Ungeeignet für:* Dokumente, welche häufig verändert bzw. aktualisiert werden

#### • **Dokument drucken und kopieren**

*Vorteile:* sehr rasch abrufbar, *eignet sich für sehr häufige Abgabe* 

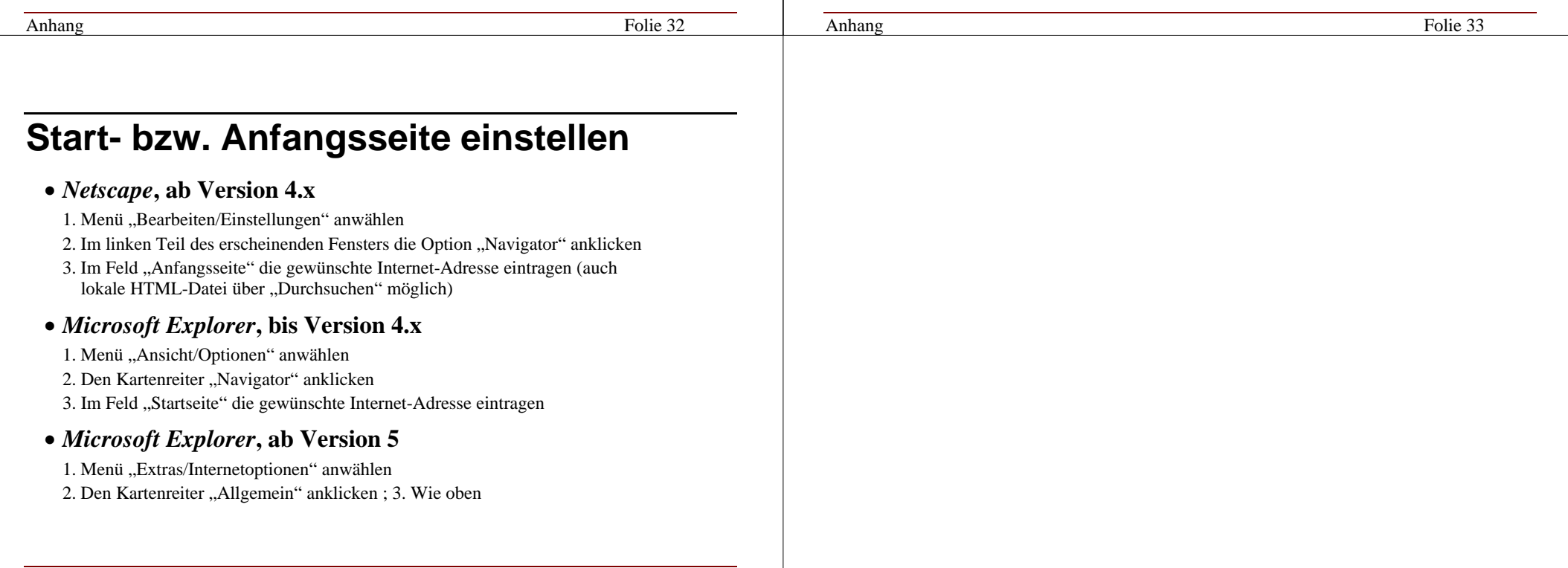